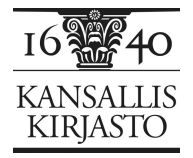

Adobe Connect –ohjeistus 7.5.2012

Kansalliskirjaston järjestämän seminaarin tai tapahtuman seuraamiseen Adobe Connect (AC) -yhteydellä tarvitaan Internet-yhteys (mieluiten kiinteä linja, langaton verkko ei ehkä toimi yhtä hyvin), selain ja tietokoneeseen liitetyt kaiuttimet tai kuulokkeet. Lisäksi koneessa on oltava asennettuna Flash Player, joka on nykyisin vakiona lähes kaikissa koneissa.

Adobe Connectin käyttö on osallistujille ilmaista.

Verkon kautta osallistujat voivat kommentoida seminaarin kulkua ja esittää kysymyksiä Adobe Connectin chatilla. Jos keskustelu on vilkasta, pyydämme lisäämään salissa luettavaksi tarkoitettuihin kysymyksiin tai kommentteihin etuliitteen "kysymys:" tai "kommentti:" työn helpottamiseksi.

**Tapahtumien yhteysosoitteet** ovat yleensä muotoa https://connectpro.helsinki.fi/kk\_[tapahtuman nimi].

Voit kirjautua sisään **vieraana** (Enter as a Guest). Suosittelemme tunnukseksi omaa nimeä ja organisaation nimeä, jotta mahdolliset viestit voidaan tunnistaa. Jos teitä on useita seuraamassa seminaaria yhdellä yhteydellä, kirjautukaa kirjaston nimellä ja laittakaa nimen perään sulkuihin osallistujien määrä.

Pyydämme, ettei AC:n statustoimintoja (esim. raise hand, step away yms. toiminnot) käytettäisi, sillä ne saattavat häiritä esitystä salissa.

Näkymiä ohjataan seminaarisalista käsin, joten niitä ei voi muuttaa etäpäässä. Jos ääni pätkii tai kaikuu, tarkistathan että taustalla ei ole muita ohjelmia käynnissä ja verkkoyhteytesi on langallinen.

Ongelmiin voi usein auttaa myös AC:n uudelleenkäynnistys (poistu AC-huoneesta ja palaa takaisin). Jos yhteydessä näidenkin jälkeen edelleen ongelmia (ääni ei kuulu, esitys ei näy tms.), ilmoitathan siitä chatilla – tekniikka pyrkii parhaansa mukaan auttamaan ongelmatilanteessa!

Toivomme myös, että kirjautuisit sisään **10 - 15 minuuttia ennen tilaisuuden alkua**, jotta voimme testata yhteyksien toimimisen ennen varsinaista ohjelmaa.

Mikäli AC-yhteydellä osallistuminen on sinulle aivan uutta, voi seuraavistakin linkeistä olla hyötyä:

- x Helsingin yliopiston Adobe Connect -tukisivusto: http://blogs.helsinki.fi/connectpro/
- x AC-osallistujan pikaohjeet (Helsingin yliopiston näkökulmasta): http://blogs.helsinki.fi/connectpro/files/2011/12/AC\_osallistujan\_pikaohje.pdf
- Testaa yhteys: https://connectpro.helsinki.fi/common/help/en/support/meeting\_test.htm

Adobe Connectia on nykyään mahdollista käyttää myös useimmilla mobiililaitteilla (esim. iPhone-, Androidja BlackBerry-älypuhelimilla sekä iOS- että Android-sormitietokoneilla). Tarkempia ohjeita mobiiliosallistumiseen löydät esimerkiksi osoitteesta http://blogs.helsinki.fi/connectpro/2012/04/02/adobe-connect-mobile-iphonelle-ja-ipadille/

Tervetuloa!